```
1 / 2 データサーバ API を呼び出すスクリプト
3 */
 4
5 / 6 チャネル操作
 7 */
 8
 9 function get_channel_list(cb) {
10 let req = new XMLHttpRequest();
 11 req.onreadystatechange = function(){
12 if (this.readyState == 4 && this.status == 200) {
13 let ml = JSON.parse(this.response, 'utf8');
 14 cb(ml.channel);
 15 }
 16 }
 17 req.open('GET', '/channel/');
 18 req.send();
 19 }
 20
 21 function add_channel(channel_id, channel_name, channel_owner, cb) {
 22 let req = new XMLHttpRequest();
23 req.onreadystatechange = function()24 if (this.readyState == 4 && this.status == 200) {
 25 let ml = JSON.parse(this.response, 'utf8');
 26 cb(ml);
 27 }
 28 }
 29 let channel = {"id":channel_id, "name":channel_name, "owner":channel_owner};
 30 let json = JSON.stringify(channel);
 31 req.open('POST', '/channel');
 32 req.setRequestHeader('Content-Type', 'application/json');
 33 req.send(json);
 34 
 35 }
 36
 37 function delete_channel(channel_id, cb) {
 38 let req = new XMLHttpRequest();
39 req.onreadystatechange = function(){
40 if (this.readyState == 4 && this.status == 200) {
41 let ml = JSON.parse(this.response, 'utf8');
 42 cb(ml);
 43 }
 44 }
 45 req.open('DELETE', '/channel/' + channel_id);
 46 req.send();
 47
```
- 48 } 49 50 51 /\* 52 データ操作 53 \*/ 54 function get\_influxdb\_data(channel\_id, measurement, from, to, cb) { 55 let req = new XMLHttpRequest(); 56 req.onreadystatechange = function(){ 57 if (this.readyState == 4 && this.status == 200) {
- 58 let ml = JSON.parse(this.response, 'utf8');
- 59 cb(ml.data);

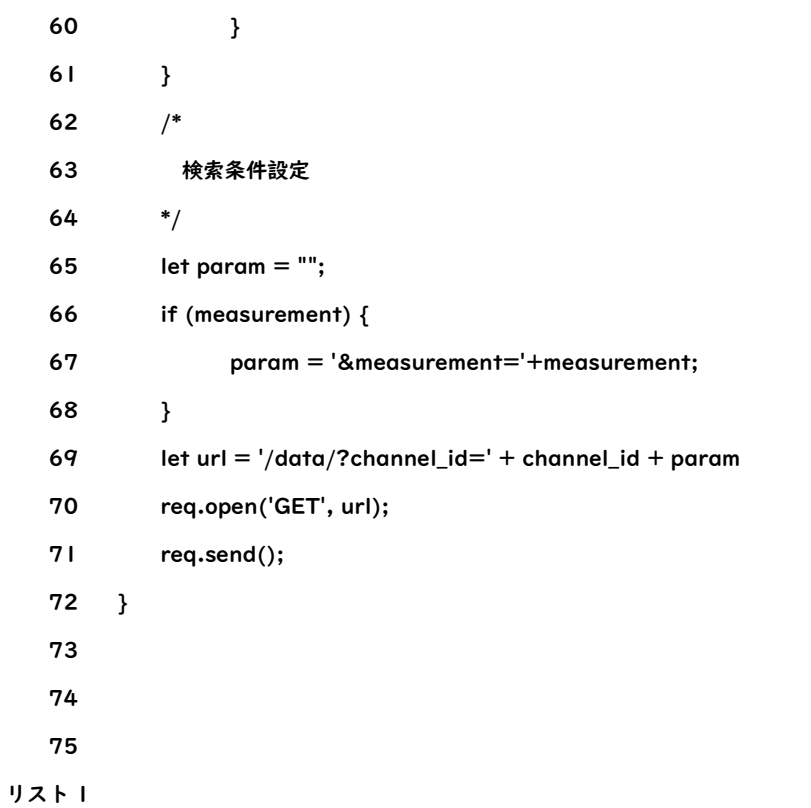

- 2 <html>
- 3 <head>
- 4 <meta charset="UTF-8">
- 5 <title>チャネル管理</title>
- 6 <script src="js/mylib.js"></script>
- 7 <link rel="stylesheet" type="text/css" href="css/channel.css">
- 8 </head>
- 9 <body>
- 10 <h1>My データ・サーバ:チャネル管理</h1>
- 11 <br>
- 12 <div>
- 13
- 14 <h2>チャネル一覧</h2>
- 15 <div id="channeltable"></div>
- 16 <br><br>
- 17 <h2>チャネル追加</h2>
- 18 <form action="" id="channel\_add\_form">
- 19 ID:<input type="text" name="id" id="channel\_id"/><br>
- 20 チャネル名:<input type="text" name="name" id="channel\_name"/><br>
- 21 オーナー:<input type="text" name="owner" id="channel\_owner"/><br>
- 22 <input type="button" value="登録" onclick="add\_channel\_act()"/>
- 23 </form>
- 24 <br>
- 25 <br>
- 26 <br />
<br />
<br />
conclick="history.back()">戻る</button>

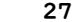

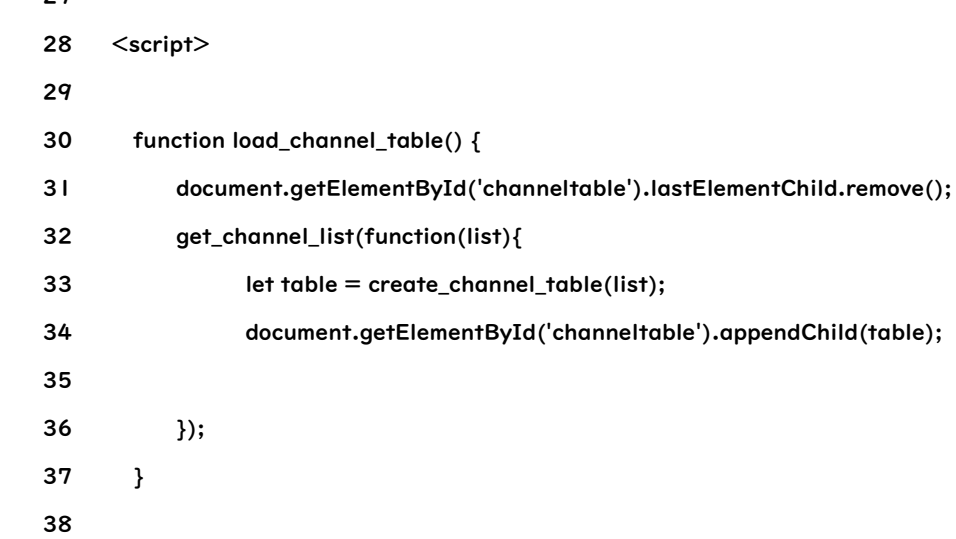

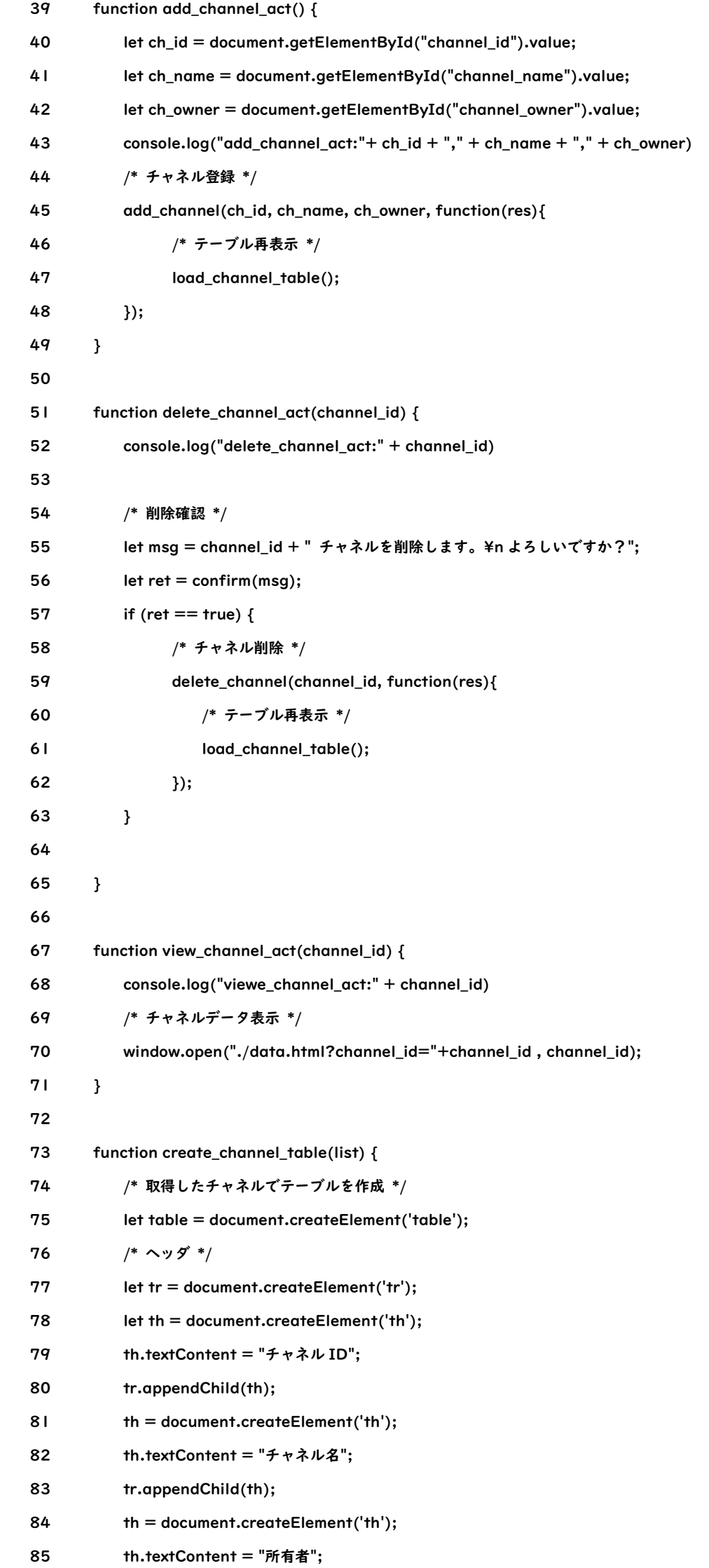

- 86 tr.appendChild(th);
- 87 th = document.createElement('th');
- 88 th.textContent = "操作";
- 89 tr.appendChild(th);
- 90 table.appendChild(tr);
- 91 /\* 行 \*/
- 92 for (let channel of list) {
- 93 let tr = document.createElement('tr');
- 94 let td = document.createElement('td');
- 95 td.textContent = channel['id'];
- 96 tr.appendChild(td);
- 97 td = document.createElement('td');

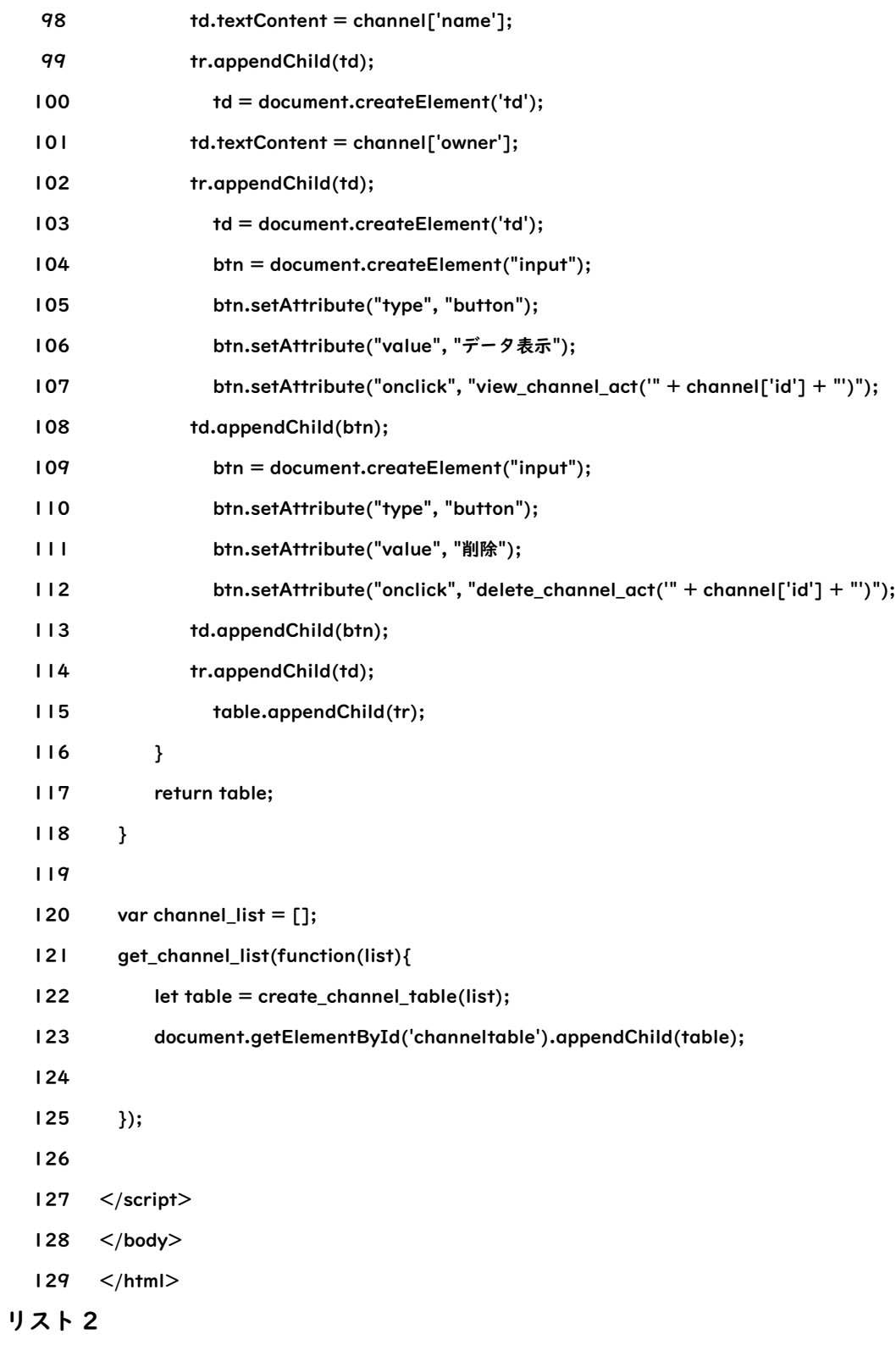

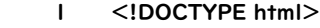

- 2 <html>
- 3 <head>
- 4 <meta charset="UTF-8">
- 5 <title>データ</title>
- 6 <script src="js/chart.js"></script>
- 7 <script src="js/mylib.js"></script>
- 8 </head>
- 9 <body>
- 10 <h1>My データ・サーバ:データ表示</h1>
- 11 <h2 id="channel\_name">>チャネル:<h2>
- 12 <div class="main" id="main\_area"></div>
- 13 <br>
- 14 <br />
<br />
<br />
ddd/>
ddd/>
ddf/>
ddf/>
ddf/>
ddf/>
ddf/>
ddf/>
ddf/>
ddf/>
ddf/>
ddf/>
ddf/>
ddf/>
ddf/<//>
ddf/>
ddf/>
ddf/>
ddf/>
ddf/>
ddf/<///>
ddf/>
ddf/>
ddf/>
ddf/>
ddf/> ddf/<////////////////////////////
- 15
- 16 <script>
- 17
- $18$  /\*
- 19 この画面では、
- 20 ・出力期間は絞らない
- 21 ・更新間隔は、1 分
- 22 という仕様で実装する。
- 23 API 的には細かくデータ取得できるので凝った画面を作ってみてください。

```
24 */
 25
26 var channel_id = null;
 27 let elm = document.URL.split('?');
 28 if (elm[1]) {
 29 let param = elm[1].split('=');
30 if parrow[0] == "channel_id" & param[1]) {
 31 channel_id=param[1];
 32 }
 33 }
 34 console.log(channel_id);
 35
 36 let cn = document.getElementById("channel_name");
 37 cn.innerHTML = "チャネル:" + channel_id;
 38
 39 
 40 // 間隔の初期値
 41 var interval = 60 * 1000;
 42 var mon_h = null;
 43 
 44 function start_monitor() {
45 let dt = new Date();
 46 console.log("start_monitor", dt);
 47 mon_h = setInterval(process, interval, interval);
 48 process(interval);
 49 }
 50
 51 function process(offset) {
 52 console.log("process", offset)
 53 load_chart(channel_id);
 54 }
 55
 56 function load_chart(channel_id) {
 57 console.log("load_chart:", channel_id);
 58 /*
 59 画面仕様としては、
 60 */
61 let measurement = null;
 62 let from = null;
63 let to = null;
64 let m = null;65 let f = null;66 let v = null; 67 get_influxdb_data(channel_id, null, null, null, function(list){ /* callback of get_influxdb_data */
 68 console.log("enter get_data callback");
69 let m_data = \{\};70 let fields = \{\};
```
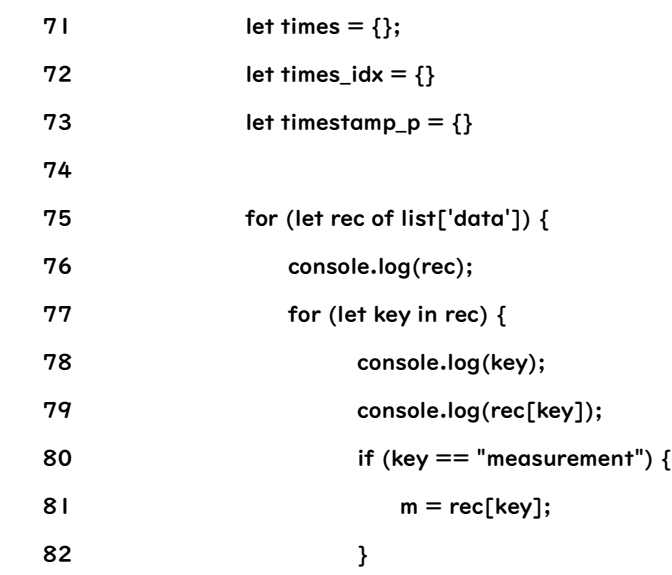

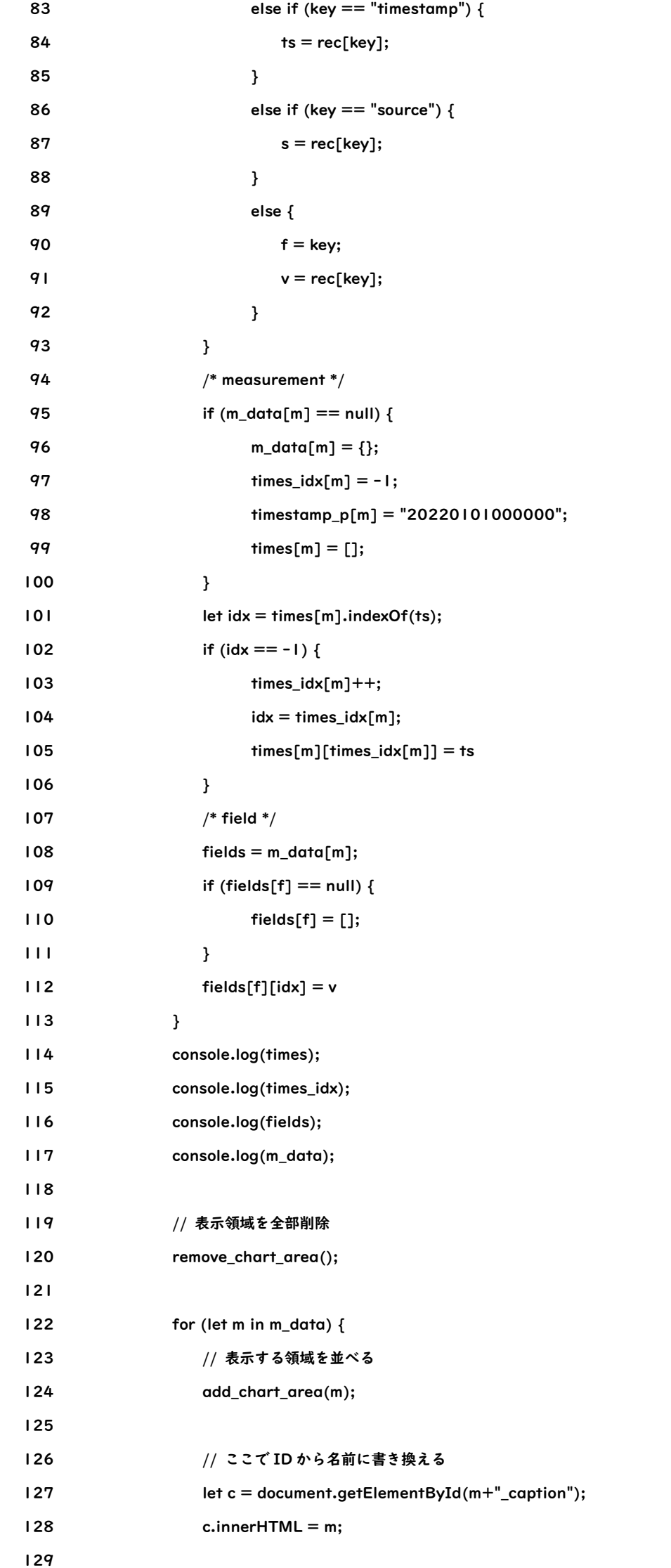

- 130 // チャート表示
- 131 color\_list = ["rgb(0,0,255)", "rgb(255,0,0)", "rgb(0,128,0)", "rgb(0,255,255)",
- 132 "rgb(255,0,255)", "rgb(0,255,0)", "rgb(255,255,0)", "rgb(128,128,0)", "rgb(128,128,128)",
- 133 "rgb(128,0,128)", "rgb(128,0,0)", "rgb(0,0,128)", "rgb(0,128,128)", "rgb(0,0,0)" ];
- 134 data = [];
- $135$  let  $i = 0$ ;
- 136 for (let key in m\_data[m]) {
- 137 data.push({
- 138 label: key,
- 139 fill:false,
- 140 lineTension:0,
- 141 data:m\_data[m][key],

 142 borderColor: color\_list[i] 143  $144$  });  $145$  i++; 146 } 147 let cv = document.getElementById(m + "\_chart");  $148$  let mychart = new Chart(cv, { 149 type: 'line', 150 data: { 151 labels:times[m], 152 datasets:data 153 }  $154$  }); 155 156 } 157 }); /\* callback of get\_influxdb\_data\*/ 158 159 } 160 161 162 // 動的に要素を追加 163 function add\_chart\_area(monitor\_id) { 164 let div\_element = document.createElement("div"); 165 div\_element.setAttribute("class", "monitor"); 166 div\_element.setAttribute("id", monitor\_id + "\_area"); 167 div\_element.innerHTML = '<p class="caption" id="' + monitor\_id + '\_caption' +'">' + monitor\_id + '</p><p class="chart"><canvas id="' + monitor\_id + '\_chart"></canvas></p>'; 168 let parent\_object = document.getElementById("main\_area"); 169 parent\_object.appendChild(div\_element); 170 } 171 172 function remove\_chart\_area() { 173 let main\_area = document.getElementById("main\_area"); 174 while(main\_area.firstChild){ 175 main\_area.removeChild(main\_area.firstChild); 176 } 177 } 178 179 start\_monitor(); 180 load\_chart(channel\_id); 181 182 183 </script> 184 </body> 185 </html>

mysql> select \* from ds\_channel; +-------+--------------------------+----------+ | id | name | owner | +-------+--------------------------+----------+ | CQCHI | データチャネル | tsuchiya | +-------+--------------------------+----------+ 1 row in set (0.00 sec)

mysql>

リスト 4